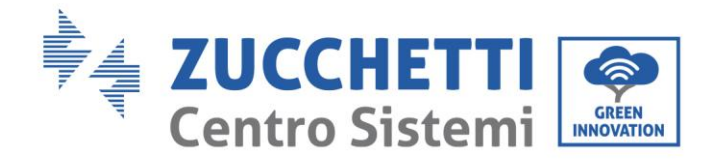

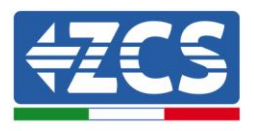

# **Guida configurazione EPS**

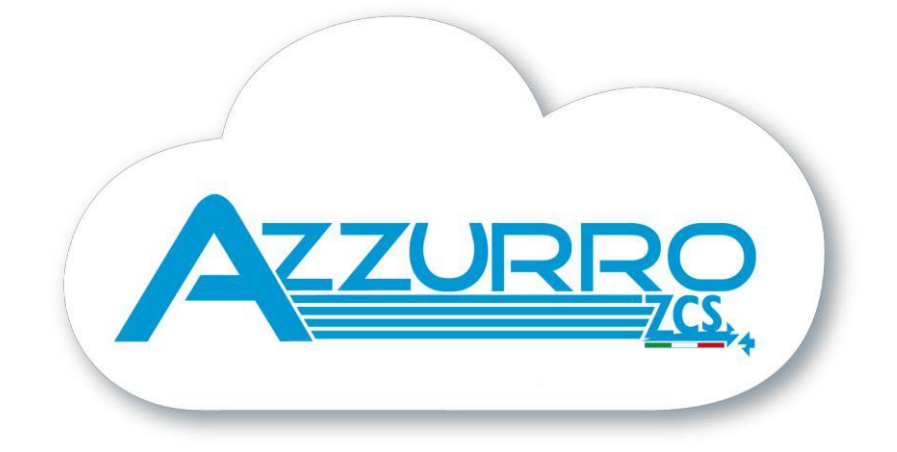

Zucchetti Centro Sistemi S.p.A. - Green Innovation Division Via Lungarno, 248 - 52028 Terranuova Bracciolini - Arezzo, Italy tel. +39 055 91971 - fax. +39 055 9197515

Identificazione: MD-AL-GI-00 Rev. 4.0 del 31.01.18 - Applicazione: Identificazione: MD-AL-GI-00<br>Rev. 4.0 del 31.01.18 - Applicazione:

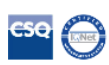

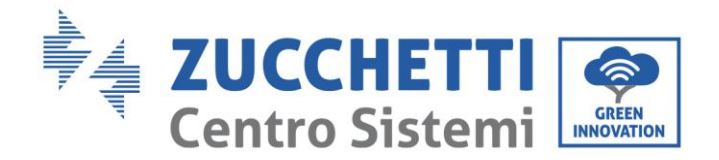

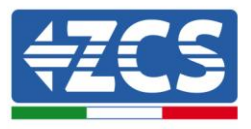

## **SCOPO DEL DOCUMENTO**

Questo documento ha lo scopo di guidare l'installatore al fine di abilitare l'inverter alla funzione EPS. Verranno illustrati i collegamenti elettrici e le impostazioni eseguibili da display per poter disporre di tale funzione durante la condizione di assenza di tensione dalla rete.

## **FUNZIONAMENTO EPS**

Il Carico critico (o prioritario)avviene in caso di interruzione della rete, se la funzione EPS è abilitata, in questa condizione l'inverter 3000SP si attiva in modalità EPS (alimentazione di emergenza), attingendo all'energia energia dalla batteria e alimentando i carichi prioritari collegati direttamente tramite la porta LOAD.

L'ingresso LOAD deve essere usato solo per la connessione del carico critico; la procedura di connessione della porta LOAD (figura sottostante) è identica a quella di connessione della porta GRID.

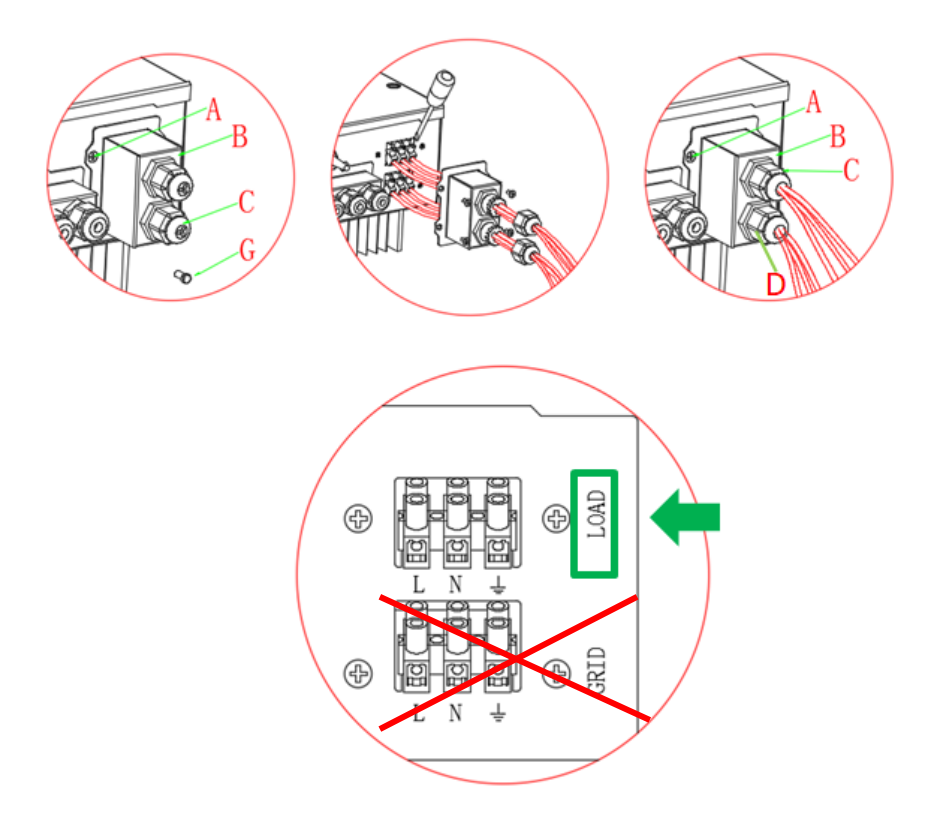

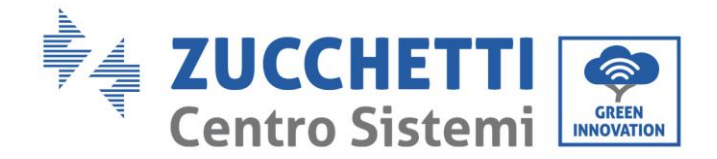

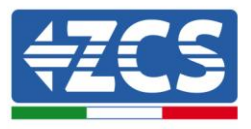

## **MODIFICA IMPIANTO PER EPS**

Al fine di evitare di immettere corrente verso la rete deve essere acquistato e correttamente installato il contattore di potenza AC (teleruttore a doppio scambio 2NC + 2NA).

Il dispositivo deve essere installato come indicato nello schema sottostante, appurando che durante il regolare funzionamento dell'inverter di accumulo i contatti lato **rete** rimangano normalmente chiusi, mentre quelli lato **carichi prioritari** siano normalmente aperti; viceversa dovranno invertirsi i contatti durante il funzionamento in modalità EPS.

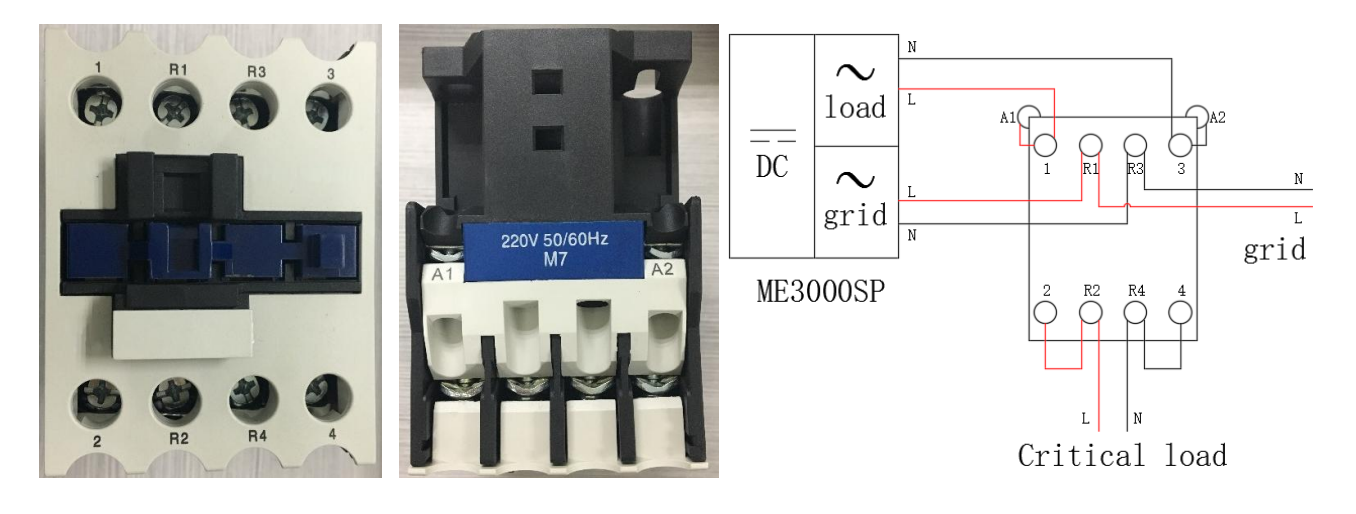

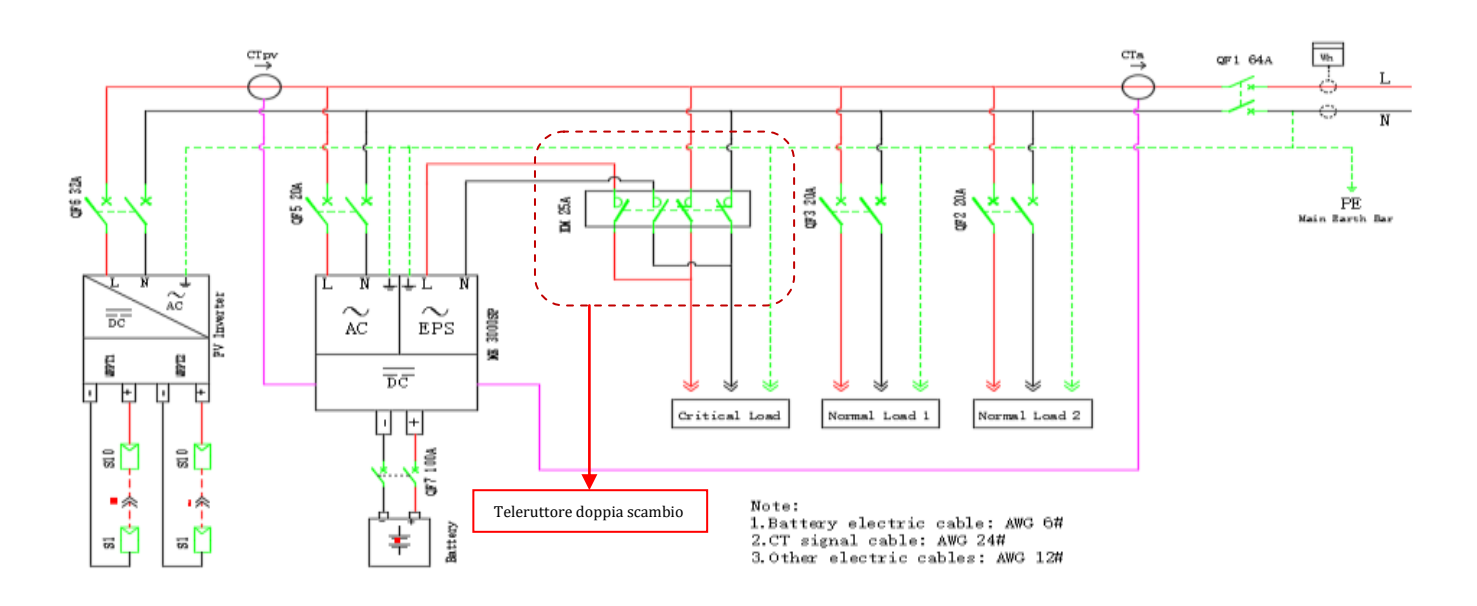

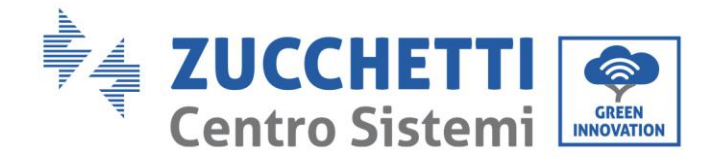

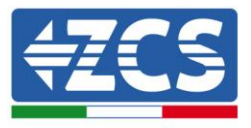

## **NOTE TECNICHE EPS**

Durante il funzionamento a regime, il sistema in modalità EPS può erogare al massimo una corrente lato AC di circa:

- $\bullet$  Con 1 batteria  $\rightarrow$  **5 A**
- Con 2 batterie →**10 A**
- Con 3 o più batterie →**13 A** ,

Tutto ciò compatibilmente con la disponibilità energetica della batteria,mentre può gestire correnti di spunto superiori, anche se per tempi molto ristretti (caso in cui siano collegati motori elettrici). A tal proposito è consigliato collegare all'inverter solamente i **carichi prioritari** che devono essere alimentati in fase di blackout.

## **ABILITAZIONE FUNZIONE EPS**

1. Premere il primo tasto a partire da sinistra per accedere al menu di selezione

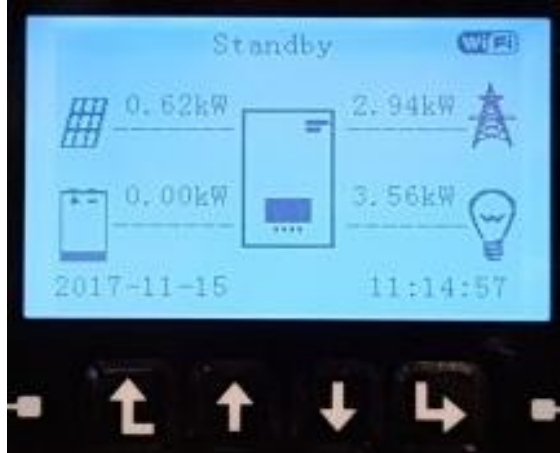

2. Entrare dentro il menù impostazioni premendo il quarto tasto

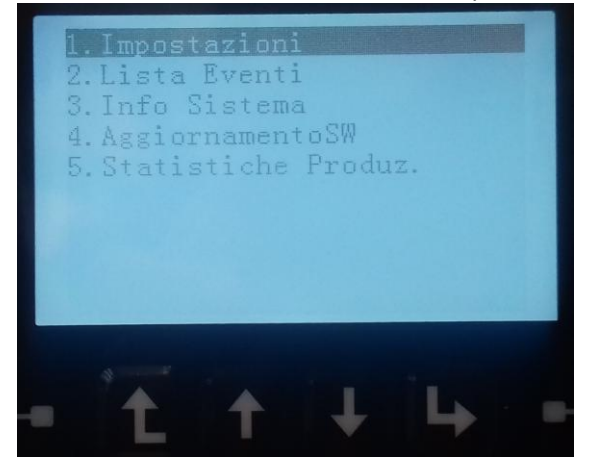

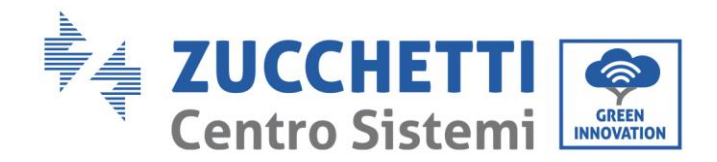

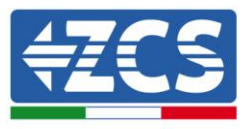

3. Selezionare la voce "Modalità EPS" premendo più volte il terzo tasto e poi premendo il quarto tasto

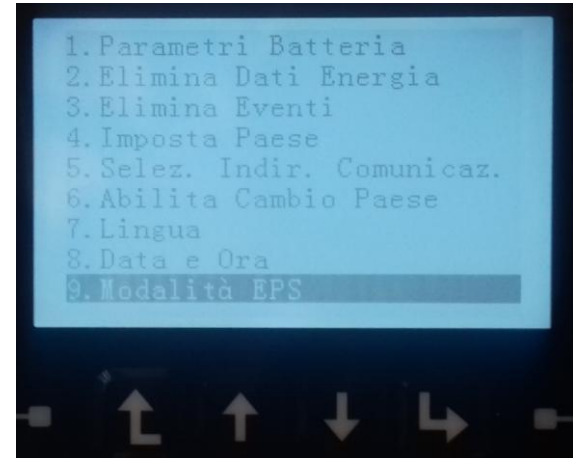

4. Premere il terzo tasto e selezionare la voce "Imposta tempo avvio EPS" con il quarto tasto

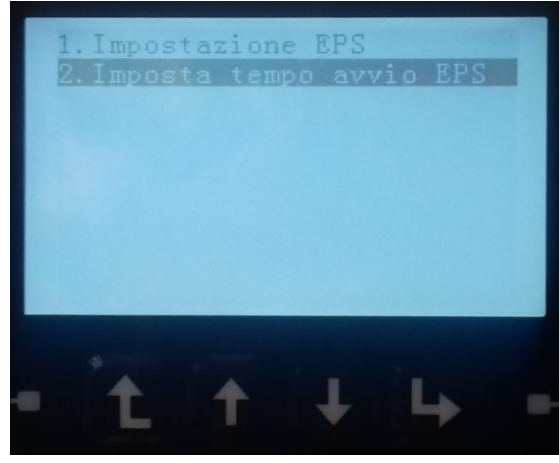

5. Impostare il tempo di ritardo desiderato utilizzando i due tasti centrali premendo il quarto tasto per avanzare

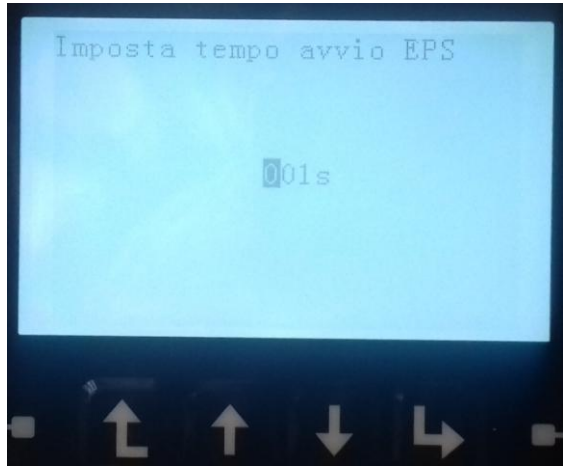

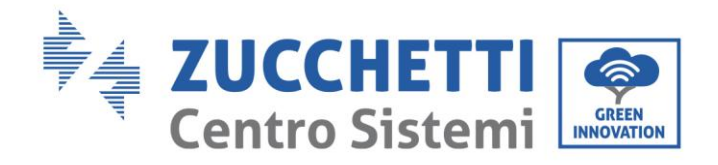

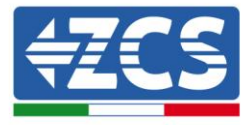

6. Rientrare nel menù precedente utilizzando il primo tasto

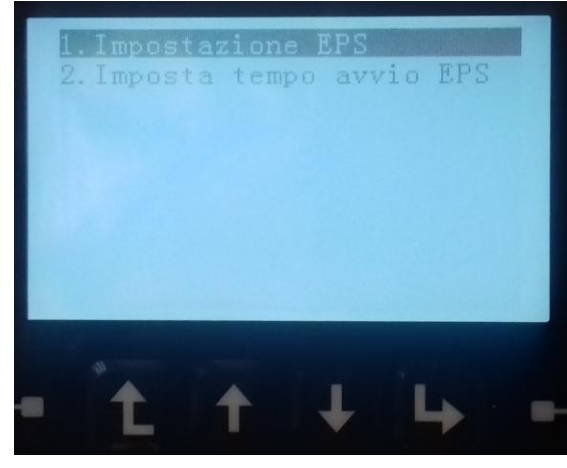

7. Inserire la funzione "Abilita EPS"

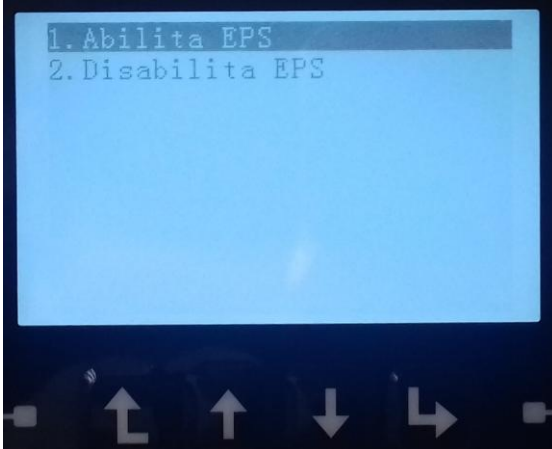